# **Configuring the Natural SQL Gateway Server**

This document describes how to configure a Natural SQL Gateway server.

The following topics are covered:

- [Configuration Requirements](#page-0-0)
- [Natural SQL Gateway Server Configuration File](#page-1-0)
- [Natural SQL Gateway Server Configuration Parameters](#page-1-1)
- [Natural SQL Gateway Server Configuration File Example](#page-4-0)
- [Natural SQL Gateway Server Datasets](#page-4-1)

### <span id="page-0-0"></span>**Configuration Requirements**

A Natural SQL Gateway server requires the following z/OS language environment parameter configuration:

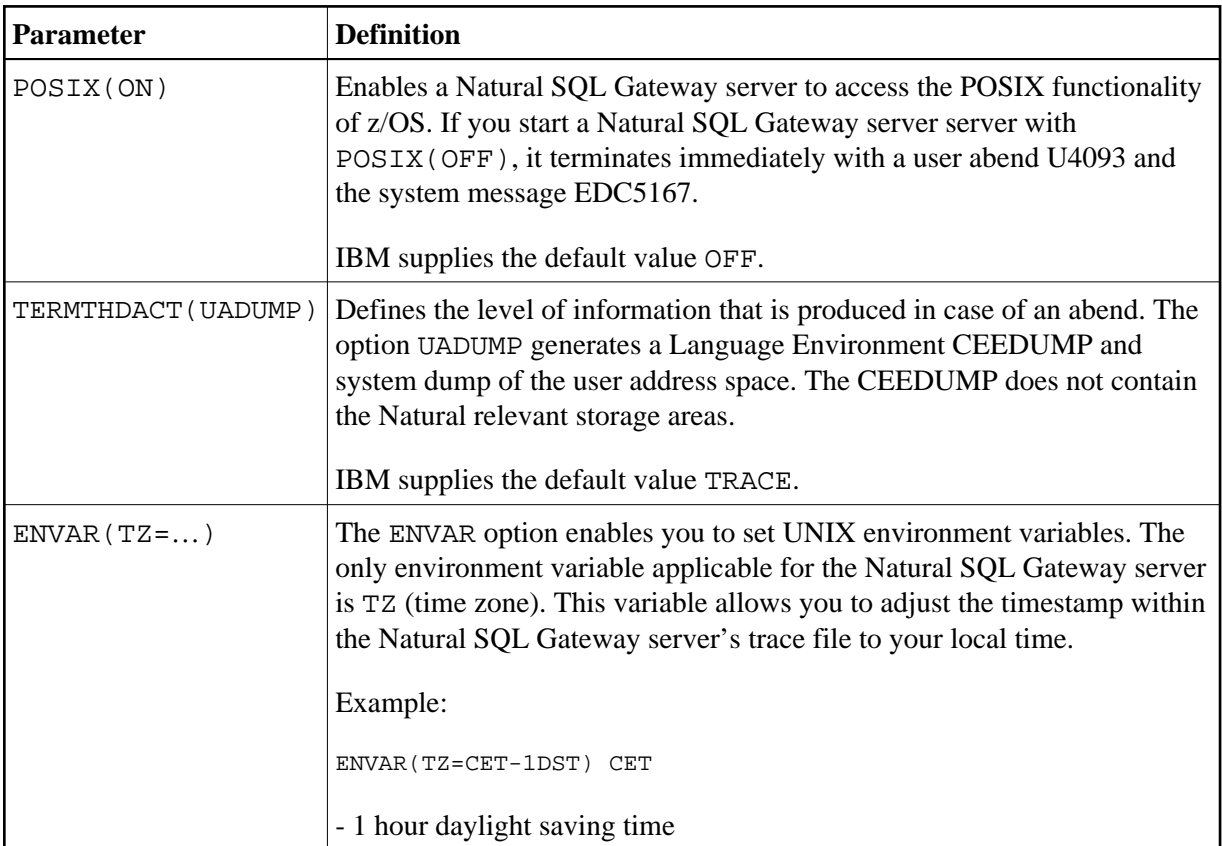

To set the z/OS language environment parameters, you have the following options:

- Use the PARM parameter specified in the EXEC card of the Natural SQL Gateway server startup job. The length of the options is limited by the maximum length of the PARM parameter.
- Assemble an LE/370 runtime option module CEEUOPT and link it to the Natural SQL Gateway server load module.
- As of z/OS Version 1.8, you can define the DD card for CEEOPTS to specify your LE options in a dataset.

### <span id="page-1-0"></span>**Natural SQL Gateway Server Configuration File**

A configuration file is allocated to the name <serverid>C (for example, NSBS1C) or STGCONFG alternatively.

The configuration file contains the server configuration parameters in the form of a keyword=value syntax. In addition, it may contain comments whose beginning is marked with a hash symbol (#).

See also the *[Natural SQL Gateway Server Configuration File Example](#page-4-0)* shown below.

### <span id="page-1-1"></span>**Natural SQL Gateway Server Configuration Parameters**

The following Natural SQL Gateway server configuration parameters are available:

- [FRONTEND\\_NAME](#page-1-2)
- $\bullet$  HANDLE ABEND
- $\bullet$  HOST NAME
- [HTPMON\\_ADMIN\\_PSW](#page-2-2)
- [HTPMON\\_PORT](#page-3-0)
- PORT NUMBER
- **TRACE FILTER**
- **[TRACE\\_LEVEL](#page-4-2)**

#### <span id="page-1-2"></span>**FRONTEND\_NAME**

This configuration parameter specifies the name of the CXX server front-end to be used to communicate with the JDBC server. The front-end resides on the CXX load library.

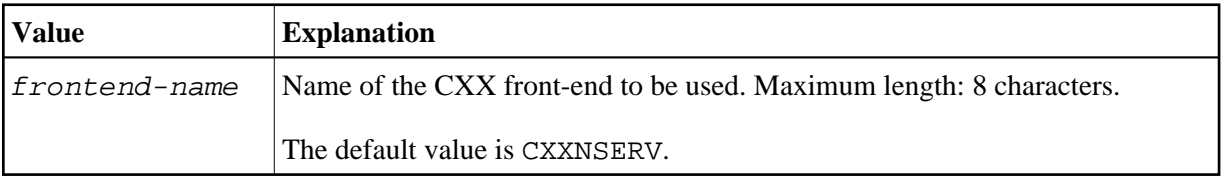

Example:

FRONTEND\_NAME=CXXNSERV

#### <span id="page-2-0"></span>**HANDLE\_ABEND**

It is recommended that you leave this parameter on its default value in order to limit the impact of an abend to a single user. If you set the value of this parameter to NO, any abend in the server processing terminates the complete server processing. That is, it affects all users running on that server.

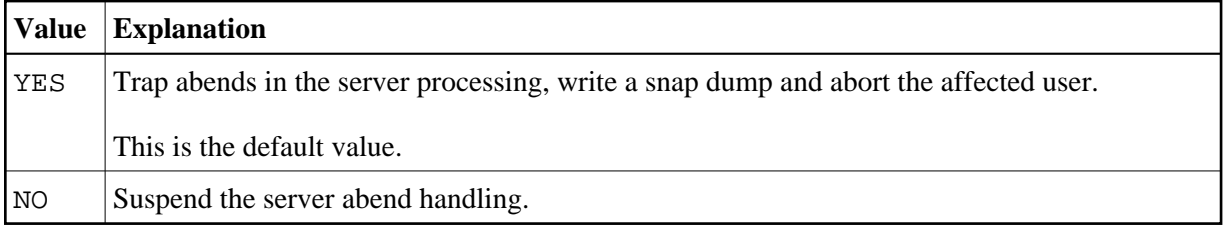

Example:

HANDLE\_ABEND=NO

or

HANDLE\_ABEND=NO

### <span id="page-2-1"></span>**HOST\_NAME**

This optional configuration parameter is necessary only if the server host supports multiple TCP/IP stacks.

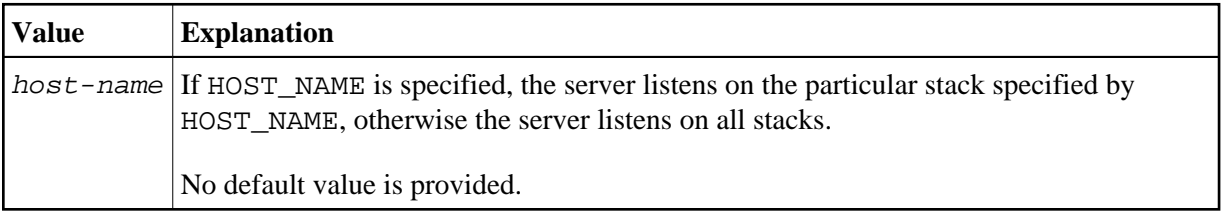

Example:

HOST\_NAME=node1

or

```
HOST_NAME=157.189.160.55
```
#### <span id="page-2-2"></span>**HTPMON\_ADMIN\_PSW**

This configuration parameter defines the password required for some monitor activities (for example, Terminate Server) performed by the HTML Monitor Client.

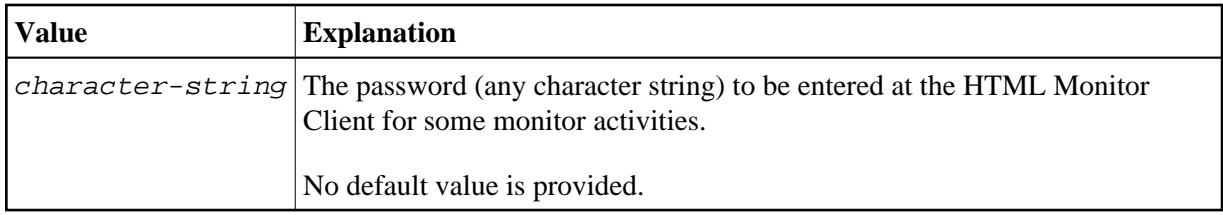

Example:

```
HTPMON_ADMIN_PSW=GHAU129B
```
#### <span id="page-3-0"></span>**HTPMON\_PORT**

A Natural SQL Gateway server can be configured to host an HTTP monitor task which serves the HTML Monitor Client running in a web browser. It is not required to run this monitor task on each server. A single task allows you to monitor all servers running at one node.

This configuration parameter defines the TCP/IP port number under which the server monitor task can be connected from a web browser.

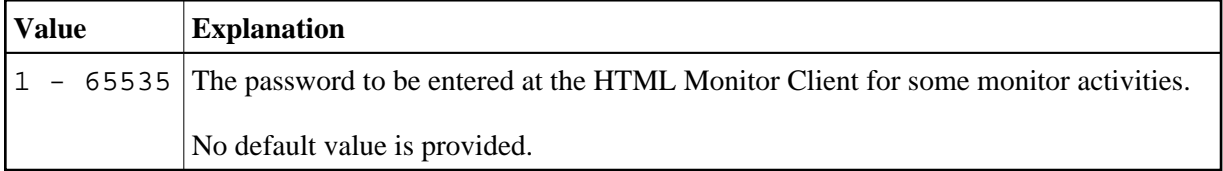

Example:

HTPMON\_PORT=3141

#### <span id="page-3-1"></span>**PORT\_NUMBER**

This configuration parameter defines the TCP/IP port number under which the server can be connected.

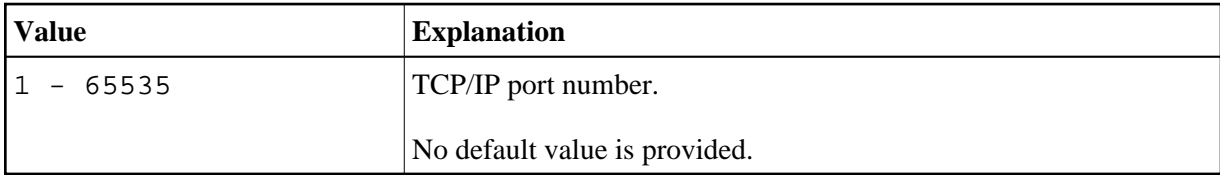

Example:

PORT\_NUMBER=3140

#### <span id="page-3-2"></span>**TRACE\_FILTER**

This optional configuration parameter enables you to restrict the trace by a logical filter in order to reduce the volume of the server trace output, for example:

TRACE\_FILTER="Client=(XYZ P\*)"

Each request of the user ID XYZ and each request of the user IDs starting with a P are traced.

See *Trace Filter* in the section *Operating the Natural Gateway Server*.

#### <span id="page-4-2"></span>**TRACE\_LEVEL**

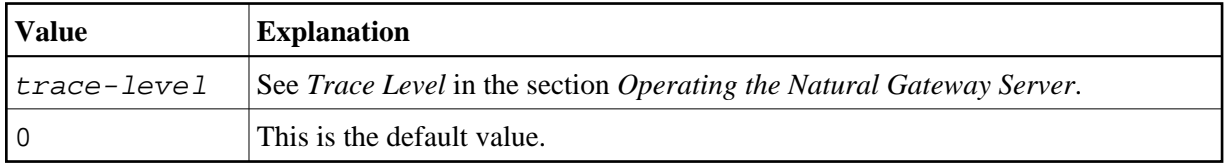

Example:

TRACE\_LEVEL=0x00000011

or alternatively

TRACE\_LEVEL=31+27

The setting in the example switches on the TSW bits 31 and 27; see *Trace Level* in the section *Operating the Natural Gateway Server*.

## <span id="page-4-0"></span>**Natural SQL Gateway Server Configuration File Example**

For z/OS:

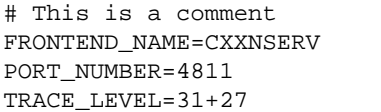

# and another comment

### <span id="page-4-1"></span>**Natural SQL Gateway Server Datasets**

The Natural SQL Gateway server requires the following datasets:

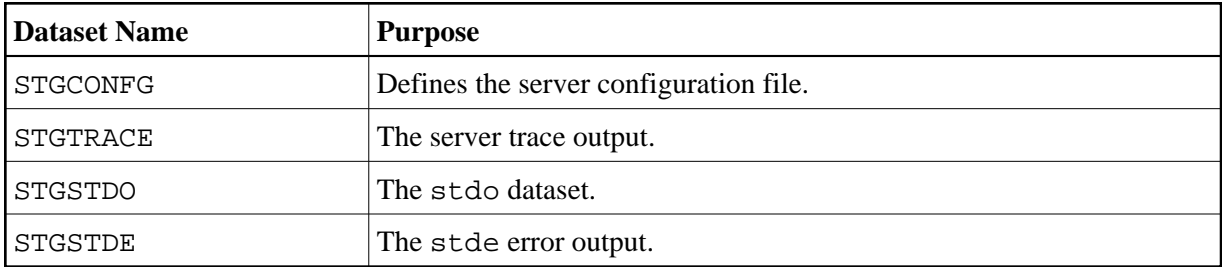

Alternatively, you can qualify each dataset name by the server ID.

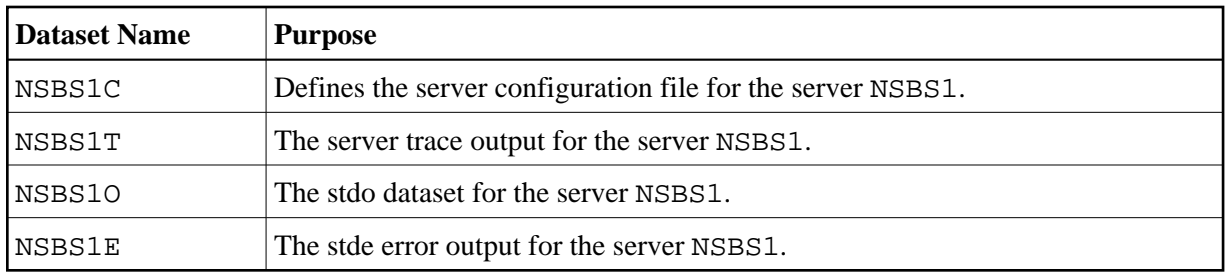